## **Построение цифровой модели местности района Паужетских термальных полей с использованием легкого беспилотного летательного аппарата**

*М.С. Чернов*

*Геологический факультет МГУ имени М.В. Ломоносова, 119991, Москва, ГСП-1, Ленинские горы, д.1, chernov@geol.msu.ru* 

В статье описывается опыт применения легкого любительского беспилотного летательного аппарата мультироторного типа при проведении полевых работ и дальнейшая фотограмметрическая обработка материалов съемки для построения цифровой модели местности и высокоточных ортофотопланов территории района Паужетских термальных полей.

В последнее время беспилотные летательные аппараты (БПЛА) находят все большее применение в различных отраслях промышленности и науки, с их помощью решаются самые разнообразные задачи: составление ортофотопланов и карт в градостроительной и архитектурной деятельности, мониторинг и подсчет объемов в строительстве, кадастровый учет земельных участков, мониторинг состояния энергетических сетей и трубопроводов. Помимо этого, все большую востребованность приобретают методы аэрофотосъемки с БПЛА в науках о Земле. Беспилотники выполняют аэрофотосъемку при исследованиях речной сети и береговой линии водохранилищ, исследовании состояния лесов, изучении и мониторинге экологической обстановки территорий, проведении геологоразведочных работ, изучении склоновых процессов и др. Для решения многих из этих задач в качестве конечного или промежуточного результата используется трехмерная модель местности.

В июле-августе 2017 года автор участвовал в проведении полевых исследований термальных полей Паужетско-Камбально-Кошелевского геотермального района в составе Южнокамчатско-Курильской экспедиции ИВиС ДВО РАН.

Для получения данных аэрофотосъемки районов проведения полевых исследований использовался серийно выпускаемый любительский БПЛА мультироторного типа – DJI Phantom 4 Pro (далее по тексту квадрокоптер). Данная модель БПЛА была выбрана по нескольким причинам: простота в использовании и управлении, наличие камеры высокого разрешения, вес и габариты должны позволять использование устройства в полевых условиях, полет на одном аккумуляторе не менее 30 минут. Всем этим условиям выбранная модель квадрокоптера отвечала, за исключением времени полета, которая составляла 20-25 мин общего полетного времени (в зависимости от направления и скорости ветра). Для возможности выполнения нескольких полетов на удалении от источников электроэнергии, был приобретен дополнительный аккумулятор. Общий вес квадрокоптера, пульта управления и дополнительного аккумулятора составлял около 4 кг. Однако, необходимость подзарядки аккумуляторов, ограничивала время аэрофотосъемки районах работ, находящихся на большом удаленнии от розетки 220 В.

Управление квадрокоптером реализовано с помощью пульта радиоуправления и смартфона (или планшета) с предустановленным приложением производителя. Приложение предназначено для получения изображения с камеры, контроля параметров полета и заряда аккумуляторной батареи самого квадрокоптера, настройки параметров камеры, выбора режима полета и других более тонких настроек. Фотосъемка возможна при наклоне камеры относительно горизонта от 0° до 90°, в ручном режиме или автоматическом режиме с заданной скоростью съемки. Использование сторонних приложений позволяет проводить автоматическую площадную аэрофотосъмку по заданной площади, с заданным перекрытием кадров.

Данная модель квадрокоптера позволяет вести съемку на высоте до 500 м от точки взлета. Обзорная площадная съемка проводилась на высоте 150-300 м, для проведения более детальной съемки по площади, например территории термальных полей, высота полета была 70-100 м, в зависимости от расчлененности рельефа местности.

С целью получения цифровой модели местности (ЦММ) района Паужетских термальных полей было выполнено около 20 полетов для площадной съемки (считая 1 полет – это полет на 1 аккумуляторе). Во время площадной съемки камера ориентировалась перпендикулярно линии горизонта, перекрытие снимков составляло: продольное –  $80\%$ , поперечное –  $60\%$ .

Фотограмметрическая обработка материалов аэрофотосъемки проводилась с помощью программного обеспечения PhotoScan Pro (AgiSoft, Санкт-Петербург).

Последовательно были выполнены все необходимые этапы обработки [1]: загрузка фотографий и их положения, выравнивание фотографий и построение разреженного облака точек, загрузка и расстановка маркеров, построение плотного облака точек, построение полигональной модели, построение текстуры, создание карты высот и ортофото.

Применение БПЛА DJI Phantom 4 Pro позволяет максимально просто и быстро загружать в программу положения камер, поскольку бортовой компьютер квадрокоптера записывает все необходимые полетные данные (высоту полета, координаты центра фотографии, угол наклона камеры, курс, тангаж и др.) загрузка данных происходит автоматически при добавлении фотографий в проект. В процессе выравнивания фотографий происходит определение положения и ориентации всех камер (фотографий) в проекте и построение разреженного облака точек (рис. 1).

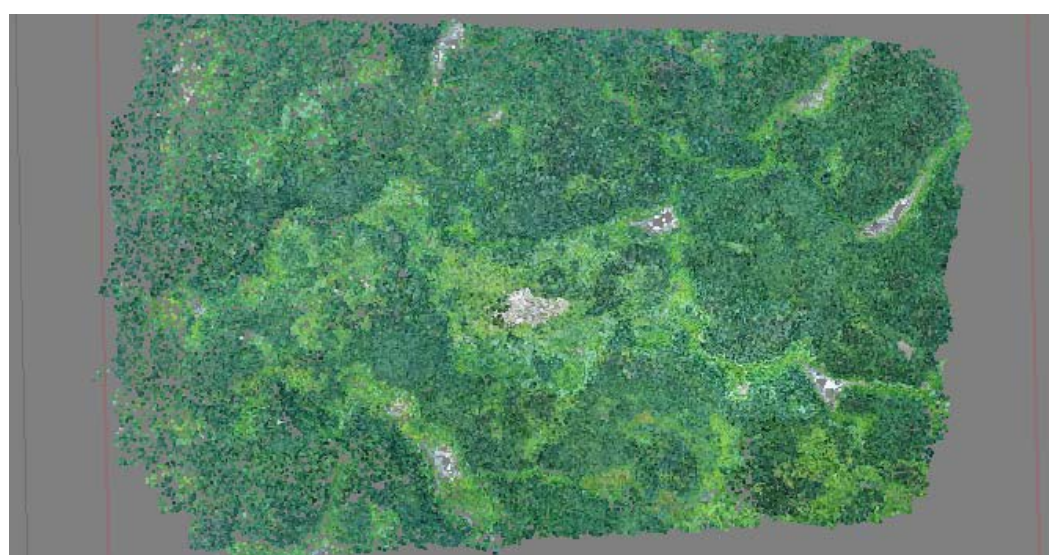

Рис. 1. Разреженное облако точек

Обеспечение возможности высокоточной геодезической привязки получаемой модели, проводится путем расстановки маркеров с известными геодезическими координатами.

Основываясь на рассчитанных положениях камер, программа вычисляет карты глубин для каждого изображения и на их основе строит плотное облако точек (рис. 2). Плотное облако точек можно редактировать или экспортировать для дальнейшей обработки. Так же в программе есть возможность провести классифицирование плотного облака точек, например: выделить точки поверхности земли и низких точек, для получения цифровой модели рельефа (ЦМР).

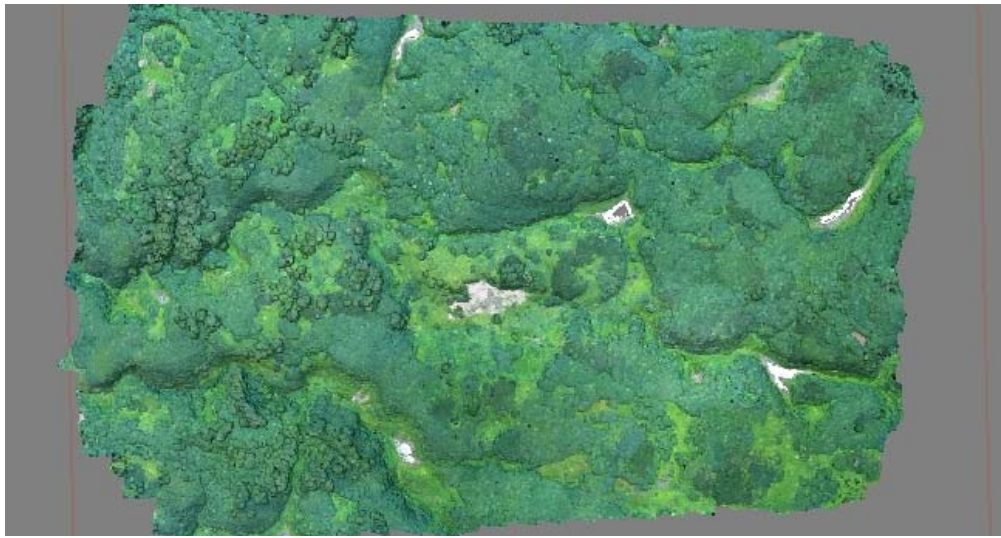

Рис. 2. Плотное облако точек

Программа PhotoScan поддерживает несколько методов восстановления трехмерной полигональной модели и предоставляет ряд настроек, позволяющих выполнить оптимальную реконструкцию для конкретного набора фотографий. Если в процессе съемки условия освещения менялись в широких пределах, то в програаме можно использовать функцию коррекции цветов, эта функция помогает выровнять на кадрах яркость и баланс белого. Совмещение полигональной модели и полученной текстуры цветов позволяет получить реалистичную ЦММ (рис. 3), которую можно просматривать в программе и экспортировать для дальнейшей работы.

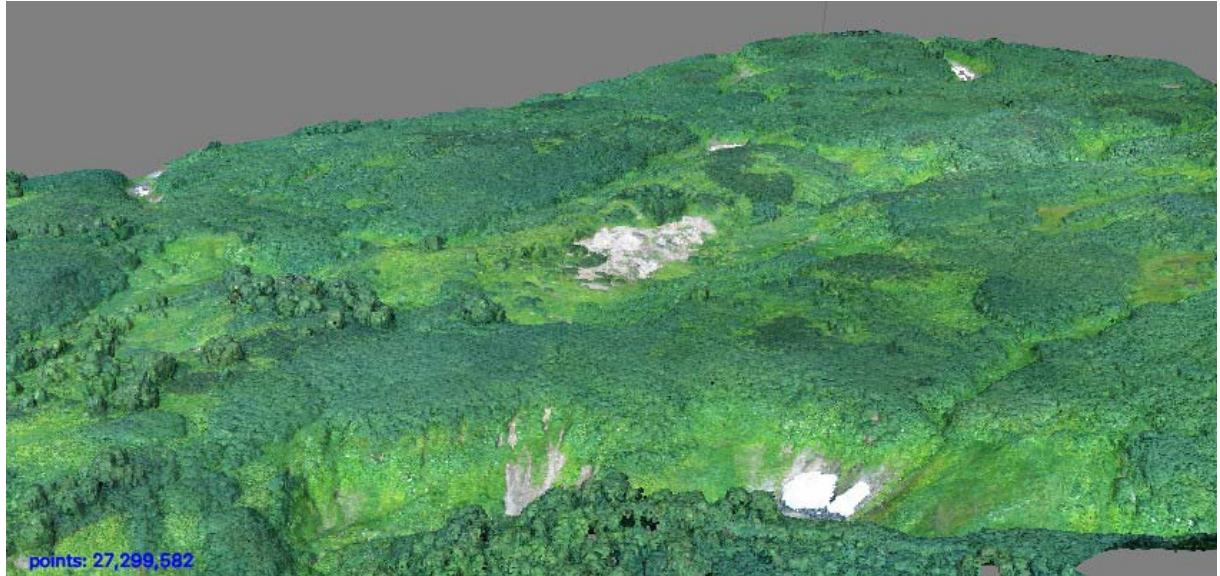

Рис. 3. Трехмерная модель местности

Построение ортофотоплана в программе проводится на основании данных исходных снимков и реконструированной модели, что позволяет создавать результирующее изображение высокого разрешения. PhotoScan позволяет редактировать линии реза ортофотоплана для более качественной визуализации. На рис. 4 приведен фрагмент ортофото района Верхне-Паужетского термального поля (разрешение 8 см/пикс).

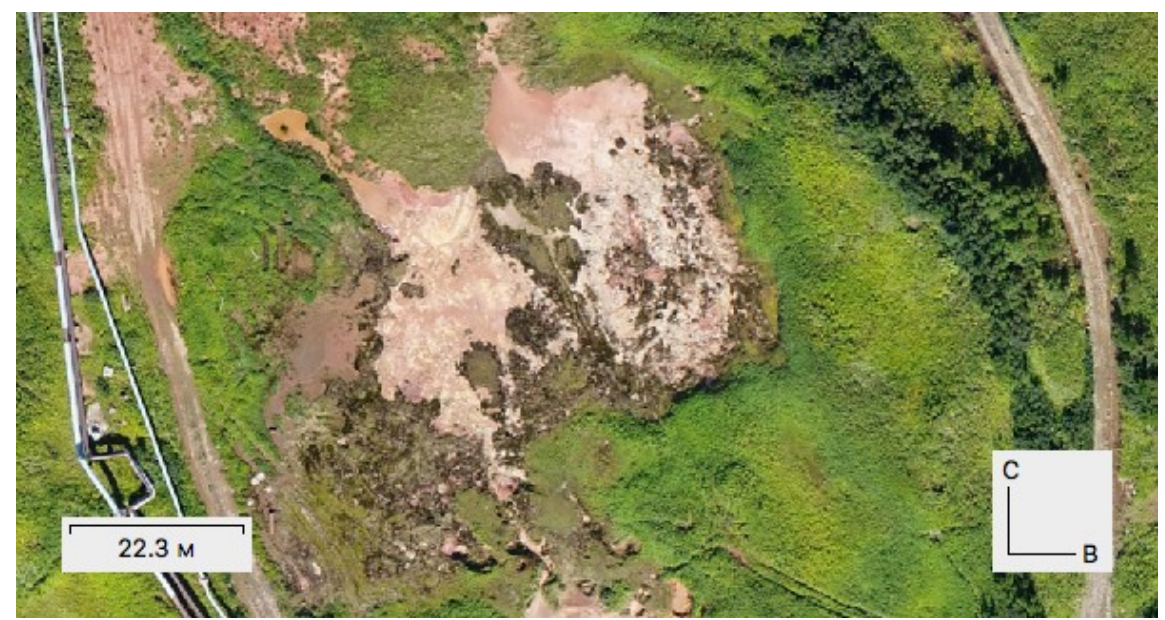

Рис. 4. Ортофото района Верхне-Паужетского термального поля

PhotoScan позволяет создать и отобразить карту высот, которая представляет собой модели поверхности в виде регулярной сетки значений высоты. Наиболее точные результаты построения карты высот могут быть получены на основании плотного облака точек. После построения карты высот в программе можно выполнять измерения координат точек, расстояний, площадей и объемов, а также отображать профили разрезов по заданной линии. По полученным данным возможно создание контурных линий и отображение их на карте высот или ортофотоплане.

В результате проведенных работ аэрофотосъемки и последующей их обработке были получены ЦММ и высокоточные отртофотопланы районов Верхне-, Нижне- и Восточно-Паужетских термальных полей с расчетным разрешением ортофотоплана 4-6 см/пикс. Так же была выполнена обработка данных съемки района п. Паужетка (площадь около 6 км 2 ), получены ортофотоплан и ЦММ с расчетным разрешением 8 см/пикс.

Проведенные работы показали, что развитие технологий, технических средств в области создания БПЛА и программного обеспечения по фотограмметрической обработке данных аэрофотосъемки, позволяют при сравнительно небольших затратах получать результат по созданию ЦММ и высокоточных ортофотопланов доступных ранее только профессионалам. Полученные высокоточные ортофотопланы очень важны для решения геотермальных задач, они уже используются при обработке материала полевых работ (привязки термопроявлений, горных выработок и др.).

Автор глубоко признателен коллегам по Южнокамчатско-Курильской экспедиции ИВиС ДВО РАН за помощь и поддержку при проведении аэрофотосъемки и дальнейшей обработке полученных данных.

Работа выполнена при финансовой поддержке Российского фонда фундаментальных исследований (проект 16-05-00007).

## **Список литературы**

1. Руководство пользователя Agisoft PhotoScan Professional Edition, версия 1.4. – Режим доступа: http://www.agisoft.com/pdf/photoscan-pro\_1\_4\_ru.pdf, свободный. – Заглавие с экрана. – Яз. рус.